StarTechcom

Hard-to-find made easy®

# **デュアルモニターUSB-C™マルチポートアダプタ - デュアルHDMI - 2x USB-A - GbE - 100W PD**

## **製品デザイン**

\*実際の製品は写真と異なる場合があります。

## **フロントビュー**

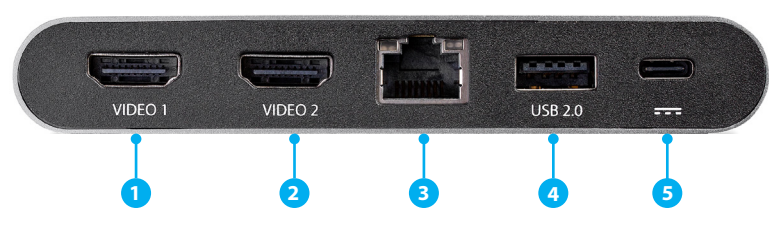

- 1. HDMIビデオ1ポート
- 2. HDMIビデオ2ポート
- 3. Ethernetポート
- 4. USB 2.0ポート
- 5. USB-C電源ポート(DC電源入力専用)

## **リアビュー**

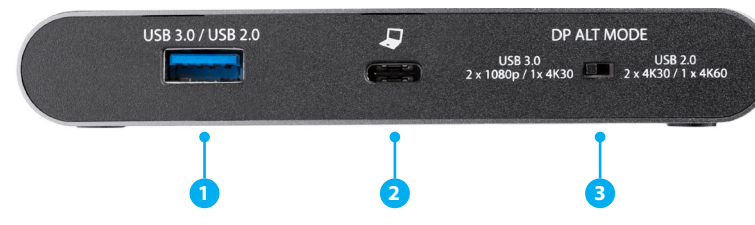

- 1. USB 3.0 / 2.0選択可能ポート
- 2. USB-Cホストポート
- 3. DP Altモードスイッチ

## **パッケージの内容**

- マルチポートアダプタ x 1
- USB-Cケーブル x 1
- クイックスタートガイド x 1

## **動作環境および使用条件**

### **オペレーティングシステム**

• Windows® 10(32/64ビット)、8.1(32/64ビット)、7(32/64ビット) **ホスト**

- USB-Cポート x 1を搭載したホストノートパソコン **注意:**すべての機能を使用するには、ホストUSB-Cポートが USB Power Delivery 3.0およびDP Altモードに対応している必 要があります。
- USB-C電源アダプタ x 1
- 壁コンセント x 1

### **周辺機器**

- HDMI対応ディスプレイデバイス x 2
- HDMIケーブル x 2
- ネットワークデバイス x 1
- Ethernetケーブル x 1
- (オプション)USB 2.0対応周辺機器 x 2
- (オプション) USB 2.0ケーブル x 2
- (オプション)USB 3.0対応周辺機器 x 1
- (オプション) USB 3.0ケーブル x 1

## **取り付け手順**

## **ホストコンピューターを接続する**

- 1. USB-CケーブルをマルチポートアダプタのUSB-Cホストポー トに接続します。
- 2. USB-Cケーブルのもう一方の端をノートパソコンに接続します。

## **ディスプレイを接続する**

- 1. HDMIケーブルをマルチポートアダプタのHDMIビデオ1ポー トに接続します。
- 2. HDMIケーブルのもう一方の端をHDMI対応ディスプレイデバ イスのHDMIポートに接続します。
- 3. HDMIビデオ2ポートについて手順1〜2を繰り返します。

## **ネットワークデバイスを接続する**

- 1. EthernetケーブルをマルチポートアダプタのEthernetポート に接続します。
- 2. Ethernet ケーブルのもう一方の端をネットワークデバイス( ルーター、スイッチ、モデムなど)に接続します。

### **(オプション)USB対応周辺機器を接続する**

1. USB 3.0またはUSB 2.0ケーブルをマルチポートアダプタの USB 3.0 / 2.0選択可能ポートに接続します。

または

USB 2.0ケーブルをUSB 2.0ポートに接続します。

2. USBケーブルのもう一方の端をUSB 3.0またはUSB 2.0対応周 辺機器に接続します。

## **操作**

### **ノートパソコンを充電する**

- 1. USB-C電源アダプタをマルチポートアダプタのUSB-C Power Deliveryポートに接続します。
- 2. USB-C電源アダプタのもう一方の端を壁のコンセントに接続 します。

## **DP Altモードスイッチ**

使用するUSB対応周辺機器の性能とディスプレイの解像度に基 づいて、アクティブな**DP Alt モード** を選択してください。

- 1. USB-CホストポートとUSB-C Power Deliveryポートの接続を 外します。
- 2. DP Alt Modeスイッチを左側に切り替え、USB 3.0パフォーマ ンス (最大5Gbps) および60Hzで2 x 1080 pディスプレイ、 または30 Hzで1 x 4 Kディスプレイにします。

または

DP Alt Modeスイッチを右側に切り替え、USB 2.0パフォーマ ンス(最大480Mbps)および30Hzで2 x 4Kディスプレイ、ま たは60Hzで1 x 4 Kディスプレイにします。

3. USB-CホストポートとUSB-C電源供給ポートを再接続します。

## **EthernetポートLEDインジケータ**

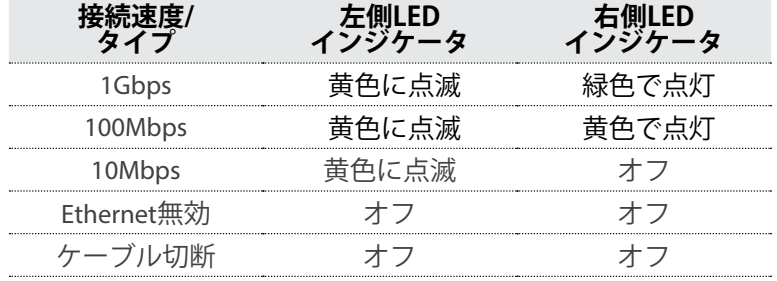

## **USB Power Delivery 3.0**

**注記:**Power Deliveryパススルーを利用するには、ホストコンピ ューターがPower Deliveryに対応している必要があります。

### **Fast Role Swap**

Power Delivery 3.0を使用する場合は、Fast Role Swap機能を利 用できます。この機能は、電源切り替え時のUSBデータアクセ ス中断を防ぎます(バスパワーをUSB-C電源アダプタに、また はUSB-C電源アダプタをバスパワーに)。この機能を利用する には、ホストコンピューターもPower Delivery 3.0に対応して いる必要があります。

ホストコンピューターのUSB-CポートがUSB Power Delivery 2.0 のみに対応している場合でも、Power Deliveryパススルーに対 応しますが、Fast Role Swapには対応しません。

### **Power Delivery 2.0を使用しているホストデバイスに対する警告:**

マルチポートアダプタからUSB-C電源アダプタを取り外す前に、 すべてのデータ転送が完了していることを確認してください。

#### **安全対策**

- 製品の外部に基盤が露出している場合は、電源を入れた状態の製品に触れないでくだ さい。
- クラス1レーザー製品の場合、システムがオープンの状態になるとレーザーが放射され ます。
- 電源が入っている状態の製品および/または電線の終端処理を行わないでください。
- 製品の設置および/または取り付けは、使用地域の安全ガイドラインおよび建築基準に 従い、有資格の専門業者が行うようにしてください。
- ケーブル(電源ケーブルと充電ケーブルを含む)は、適切な配置と引き回しを行い、 電気障害やつまづきの危険性など、安全上のリスクを回避するようにしてください。

#### **FCC 準拠ステートメント**

本製品はFCC規則パート15のBクラスデジタルデバイスに対する制限を遵守しているかを確 認する試験にて、その準拠が証明されています。これらの制限は、住居環境に設置された 場合に有害な干渉から合理的に保護するために設計されています。本製品は無線周波数エ ネルギーを発生、使用、放出し、指示に従って取り付けられ、使用されなかった場合は、 無線通信に有害な干渉を与える可能性があります。一方、特定の取り付け状況では、干渉 が起きないという保証を致しかねます。本製品がラジオやテレビ電波の受信に有害な干渉 を発生する場合(干渉の有無は、製品の電源を一度切り、改めて電源を入れることで確認で きます)、次のいずれかまたは複数の方法を試すことにより、干渉を是正することをお勧め **します:** 

- 受信アンテナの向きを変えるか、場所を変える。
- 製品と受信アンテナの距離を離す。
- 受信アンテナが接続されているコンセントとは異なる回路を使うコンセントに本製品 を接続する。
- 販売店か実績のあるラジオ/テレビ技術者に問い合わせる。

本デバイスは、FCC規格Part 15に準拠しています。お使いの際には、次の注意事項をよく お読みください。

(1) 本デバイスが有害な干渉を引き起こすことはありません。(2) 本デバイスは予想外の動作 を引き起こす可能性のある干渉も含め、すべての干渉を受け入れなければなりません。 StarTech.comにより明示的に承認されていない変更もしくは改変を行った場合、本デバイ スを操作するユーザー権限が無効になる恐れがあります。

#### **カリフォルニア州向け**

 **警告:**がんおよび生殖への危害 - [www.P65Warnings.ca.gov](http://www.P65Warnings.ca.gov)

#### **カナダ産業省準拠ステートメント**

本クラスBデジタル装置はカナダのICES-003に準拠しています。 CAN ICES-3 (B)/NMB-3(B)

本デバイスはカナダ産業省ライセンス免除RSS基準に適合しています。お使いの際には、次 の注意事項をよくお読みください。

(1) 本デバイスが有害な干渉を引き起こすことはありません。(2) 本デバイスは予想外の動作 を引き起こす可能性のある干渉も含め、すべての干渉を受け入れなければなりません。

## **ビデオ解像度条件**

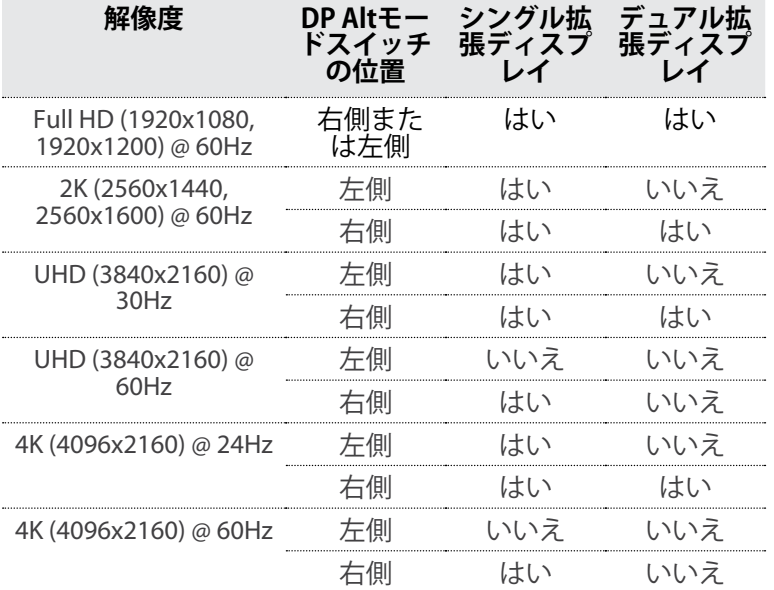

#### **IC放射線暴露ステートメント**

本装置は制御されていない環境において定められているIC RSS-102放射線暴露基準に適合し ています。ラジエーターと使用者の身体の間を少なくとも0.5cm開けて本装置をインストー ルし操作しなくてはなりません。

#### **商標、登録商標、その他法律で保護されている名称やシンボルの使用**

本書は第三者企業の商標、登録商標、その他法律で保護されている名称やシンボルをウェ ブサイト上で使用する場合がありますが、これらは一切 StarTech.com とは関係がありませ ん。これらの使用は、お客様に製品内容を説明する目的でのみ行われており、 StarTech.com による当該製品やサービスの保証や、これら第三者企業による本書に記載される商品への保 証を意味するものではありません。StarTech.comは、本書で使用されるすべての商標、登録<br>商標、サービスマーク、その他法律で保護される名称やシンボルは、それぞれの所有者に帰 その他法律で保護される名称やシンボルは、それぞれの所有者に帰 属することをここに認めます。

**技術サポート**<br>StarTech.comの永久無料技術サポートは、 当社が業界屈指のソリューションを提供すると StarTech.comの永久無料技術サポートは、 当社が業界屈指のソリューションを提供すると いう企業理念において不可欠な部分を構成しています。お使いの製品についてヘルプが必 要な場合は、 [www.startech.com/support](http://www.startech.com/jp/support) までアクセスしてください。当社では、お客様 をサポートするためにオンラインツール、マニュアル、ダウンロード可能資料をご用意し ています。ドライバやソフトウェアに関する最新情報は [www.startech.com/downloads](http://www.startech.com/jp/downloads) で ご確認ください

#### **保証に関する情報**

本製品は3年間保証が付いています。StarTech.comは、資材や製造工程での欠陥に起因する 商品を、新品購入日から、記載されている期間保証します。この期間中、これら商品は修 理のために返品されるか、当社の裁量にて相当品と交換いたします。保証で適用されるの は、部品代と人件費のみです。StarTech.com は商品の誤用、乱雑な取り扱い、改造、その 他通常の摩耗や破損に起因する欠陥や損傷に対して保証いたしかねます。

#### **責任制限**

StarTech.com Ltd. やStarTech.com USA LLP(またはその役員、幹部、従業員、または代理人) は、商品の使用に起因または関連するいかなる損害(直接的、間接的、特別、懲罰的、偶 発的、派生的、その他を問わず)、利益損失、事業機会損失、金銭的損失に対し、当該商 品に対して支払われた金額を超えた一切の責任を負いかねます。一部の州では、偶発的ま たは派生的損害に対する免責または限定的保証を認めていません。これらの法律が適用さ れる場合は、本書に記載される責任制限や免責規定が適用されない場合があります。

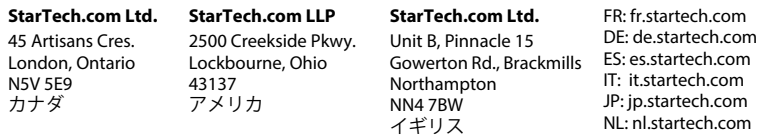

**マニュアル、FAQ、ビデオ、ドライバ、ダウンロードアイテム、図面その他の資料については[、www.startech.com/support](http://www.startech.com/jp/support) をご覧ください。**